## **Réunions via Zoom Instructions à l'intention des participants**

La réunion virtuelle sera organisée au moyen de la plateforme Zoom. Un service d'interprétation sera assuré.

Les participants peuvent accéder à Zoom sur leur ordinateur, tablette ou téléphone portable, au moyen d'un navigateur web ou d'une application mobile.

Nous vous recommandons vivement de télécharger l'application sur votre appareil électronique, pour un maniement plus aisé, et de vous connecter en reliant votre ordinateur à votre routeur au moyen d'un câble (ethernet) plutôt que par Wi-Fi. Déconnectez tous les autres appareils de votre réseau.

Zoom produit régulièrement de nouvelles versions de l'App. Il est fortement recommandé de vérifier fréquemment si des mises à jour ont été effectuées de sorte à s'assurer que les nouvelles fonctionnalités fonctionneront et à améliorer la sécurité de l'App.

Vous êtes prié de suivre les instructions ci-après.

1. Cliquez sur le lien communiqué dans l'invitation et inscrivez-vous à la réunion.

2. Saisissez vos coordonnées dans le formulaire d'inscription et veillez à ce que le nom de votre pays soit bien inscrit en anglais et en lettres capitales dans le champ First Name.

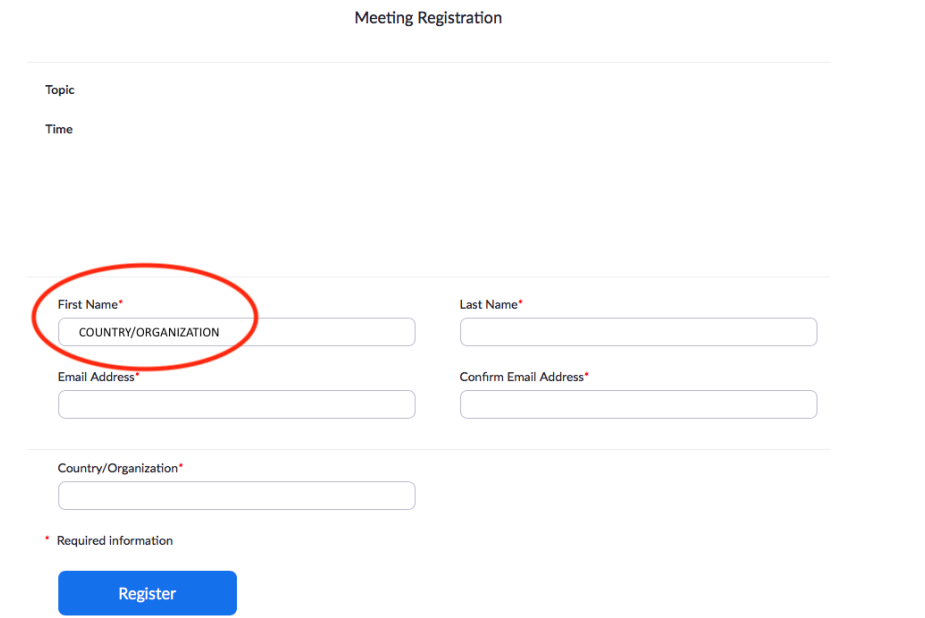

3. Vous recevrez alors un courrier électronique de confirmation dans lequel vous trouverez le lien qui permet d'accéder à l'espace de réunion à distance. La FAO vous recommande de vous inscrire au plus tard 30 minutes avant le début de la réunion.

4. Veuillez noter qu'un son de mauvaise qualité est ce qui gêne le plus les interprètes. À cet égard, vous êtes invités à ne pas utiliser le microphone de votre ordinateur, car celui-ci n'offre pas une qualité satisfaisante.

• Utilisez un casque USB ou des écouteurs avec un microphone intégré.

Version 3.0 – 8 septembre 2020

- Si vous n'en avez pas, vous pouvez utiliser des écouteurs de téléphone portable dotés d'un microphone et reliés à votre ordinateur (n'utilisez pas le bluetooth).
- Vous pouvez aussi utiliser un microphone externe relié par un câble USB.
- Si un groupe de participants utilise un seul microphone, veillez à ce que la personne qui prend la parole soit près du microphone.

5. Veillez à vous installer dans un endroit où il n'y a ni bruit de fond ni écho et, pendant la réunion, désactivez toutes les notifications sonores (Skype, WhatsApp, courriels, etc.).

6. Veillez aussi à accéder à la salle virtuelle en **mode muet**. Cliquez sur le bouton qui permet de réactiver le micro **[1]** uniquement lorsque vous prenez la parole.

7. Choisissez la langue que vous souhaitez entendre dans le **menu «Interpretation» [4]**.

8. Si vous souhaitez intervenir, utilisez la fonction **Raise Hand** (lever la main) **[3]**.

9. Veillez à ce que votre caméra soit allumée lorsque vous intervenez **[2]**.

10. Veuillez noter que, si vous vous exprimez dans une langue autre que celle que vous écoutez, vous devez désactiver l'interprétation en sélectionnant Off dans le menu «Interpretation».

11. Veillez à adaptez votre intervention à la situation, c'est-à-dire au fait que vous participez à une réunion organisée à distance (parlez plus lentement et plus distinctement et évitez d'abuser des acronymes, par exemple).

12. Si vous avez l'intention de lire une déclaration, veuillez en communiquer le support écrit à l'adresse **[FAO-Interpretation@fao.org](mailto:FAO-Interpretation@fao.org)** avant la tenue du webinaire et lisez-la lentement. Les interprètes respecteront les règles de confidentialité et traduiront le texte effectivement prononcé.

13. Lors des réunions à distance, la qualité du son peut se dégrader à l'improviste et ne plus permettre d'assurer les services d'interprétation. Si c'est le cas, les interprètes le signaleront verbalement et reprendront l'interprétation dès que la qualité du son le permettra.

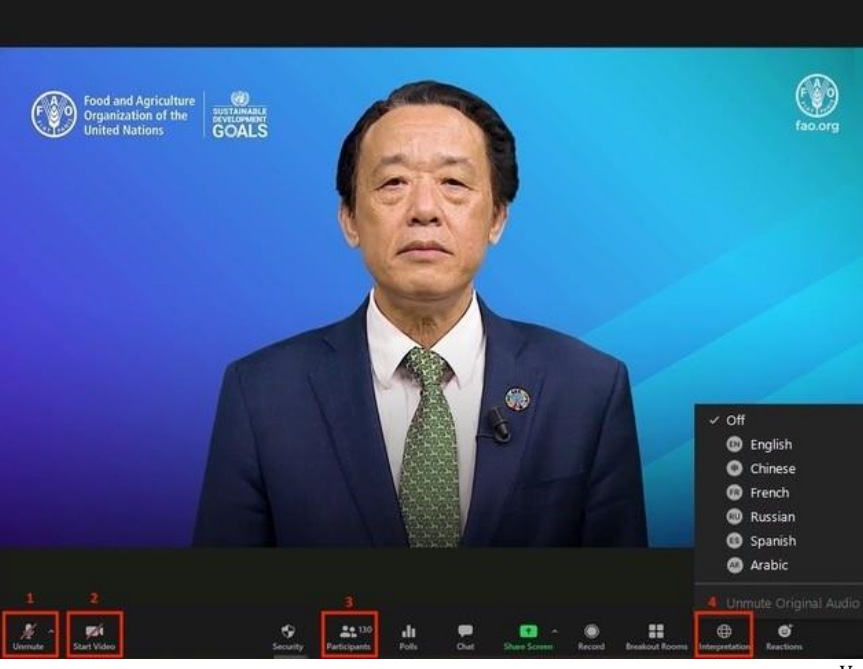